**Нажать на свой ник в правом верхнем углу страницы**

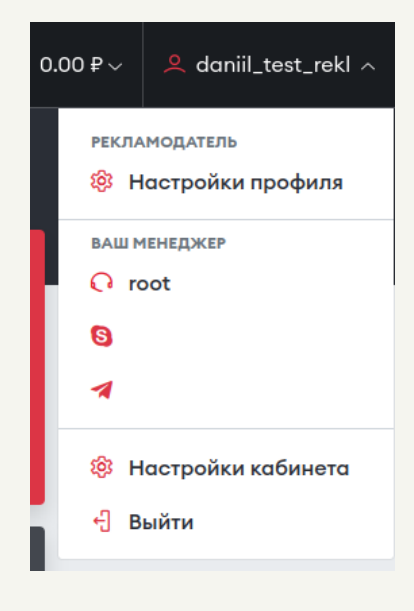

## **После нажатия откроется страница с настройками профиля**

## **Настройки профиля CLICKENGINE**

**Далее нажать на пункт меню «Настройки профиля»**

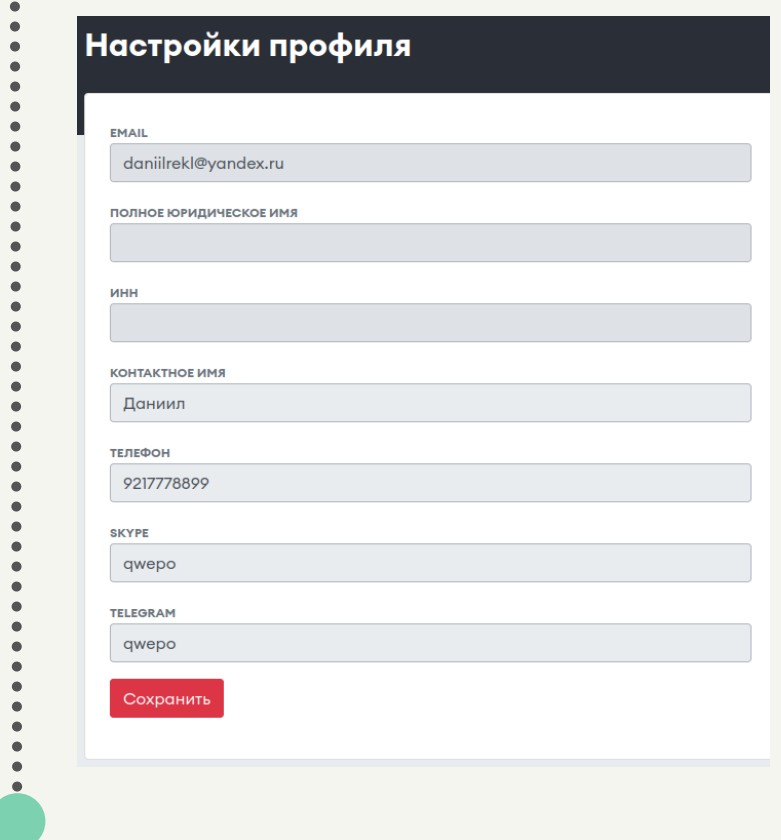

## **Для того, чтобы изменить настройки профиля нужно:**

**В настройках профиля доступно: изменение контактного имени, изменение телеграмм, изменение skype, изменение контактного телефона**